## **Updating the PIR-1 Firmware**

Last Modified on 01/10/2023 2:17 pm EST

When connecting a **PIR-1** to URC Accelerator or Complete Control Program software, it requires a Firmware Update, however, when the steps are followed, the update fails every time.

The following article details the process to **update the firmware** of the **PIR-1** Professional IR learner.

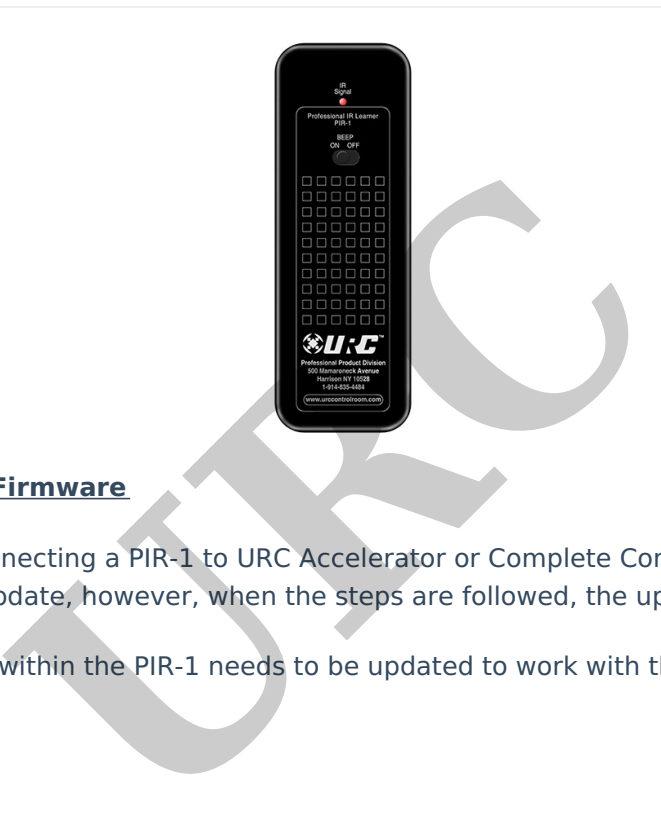

## **Updating the PIR-1 Firmware**

**Symptom:** When connecting a PIR-1 to URC Accelerator or Complete Control Program software, it requires a Firmware Update, however, when the steps are followed, the update fails every time.

**Reason:** The chipset within the PIR-1 needs to be updated to work with the latest version of URC software.

## **Solution:**

Here are the steps to resolving this issue:

- 1. Go to **FDTI** (chip manufacturer) website: **[www.FTDIchip.com](http://www.ftdichip.com/)**
- 2. In the Left-hand column select **DRIVERS**
	- a. In the **DRIVER** section, select **D2XX Drivers**
- 3. In the software chart, find the **Windows** section
	- a. Select either **x86** or **x64** based on your PC processor type
- 4. **UnZip** downloaded file to a designated location/folder

## 5. Go to **Windows Device Manager on your PC**

- a. Select the **COM Port** section
- b. Right-click on **USB to Serial Adaptor**
- c. Perform **Driver Update** for USB to Serial Adaptor

d. Select **BROWSE** for **FOLDER** and direct Device Manager to previously designated folder

6. Open URC software and try the PIR-1**Firmware Update** again

Thanks to *Hopeton A. Barnett* in URC Tech support for this tip. The and try the PIR-1**Firmware Update** again<br>
Barnett in URC Tech support for this tip.<br> **On & Resources:** 

**Additional Information & Resources:**